## How to create Arc Flash Label in different language

1) Start by modifying the PPE Table. Run>Arc Flash Evaluation>Report Options>PPE Table.

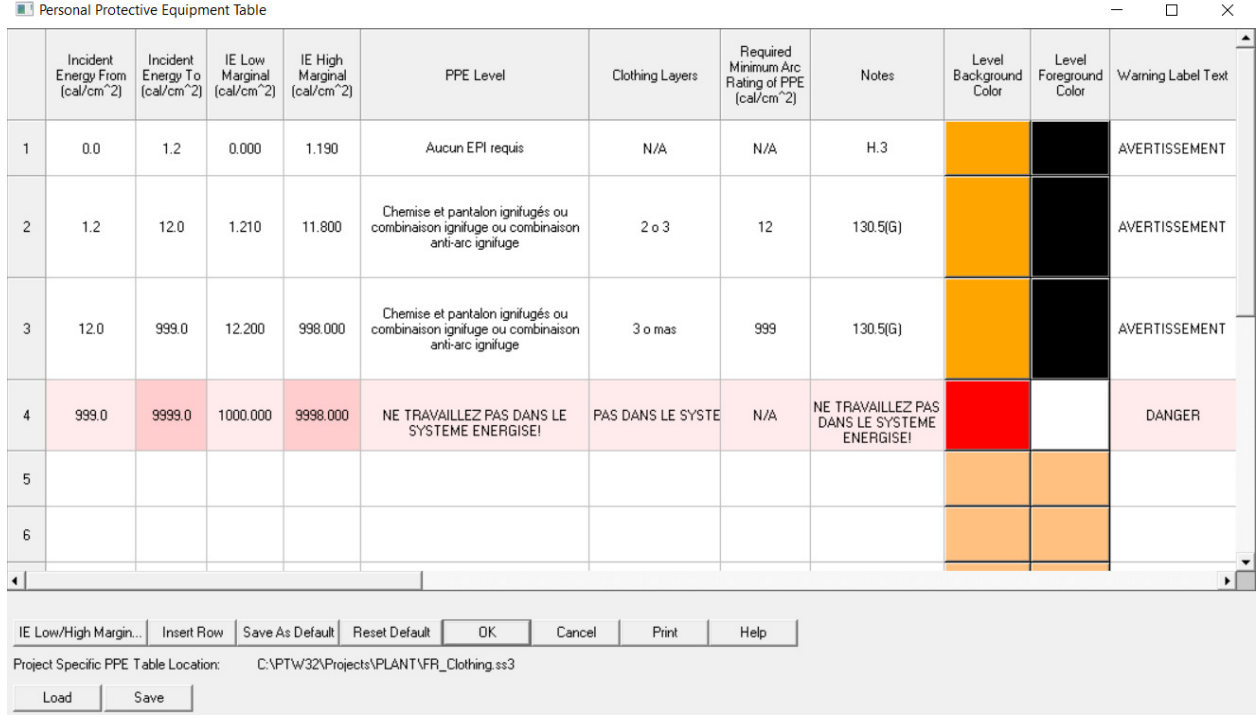

Once you are finished modifying the PPE Table, click on the Save button and give that PPE Table a name. You can Load this PPE Table to any project.

## 2) Modify the Keyword Table. Arc Flash spreadsheet of Results>Custom Label>Keyword Table. **Keyword Table**  $\times$

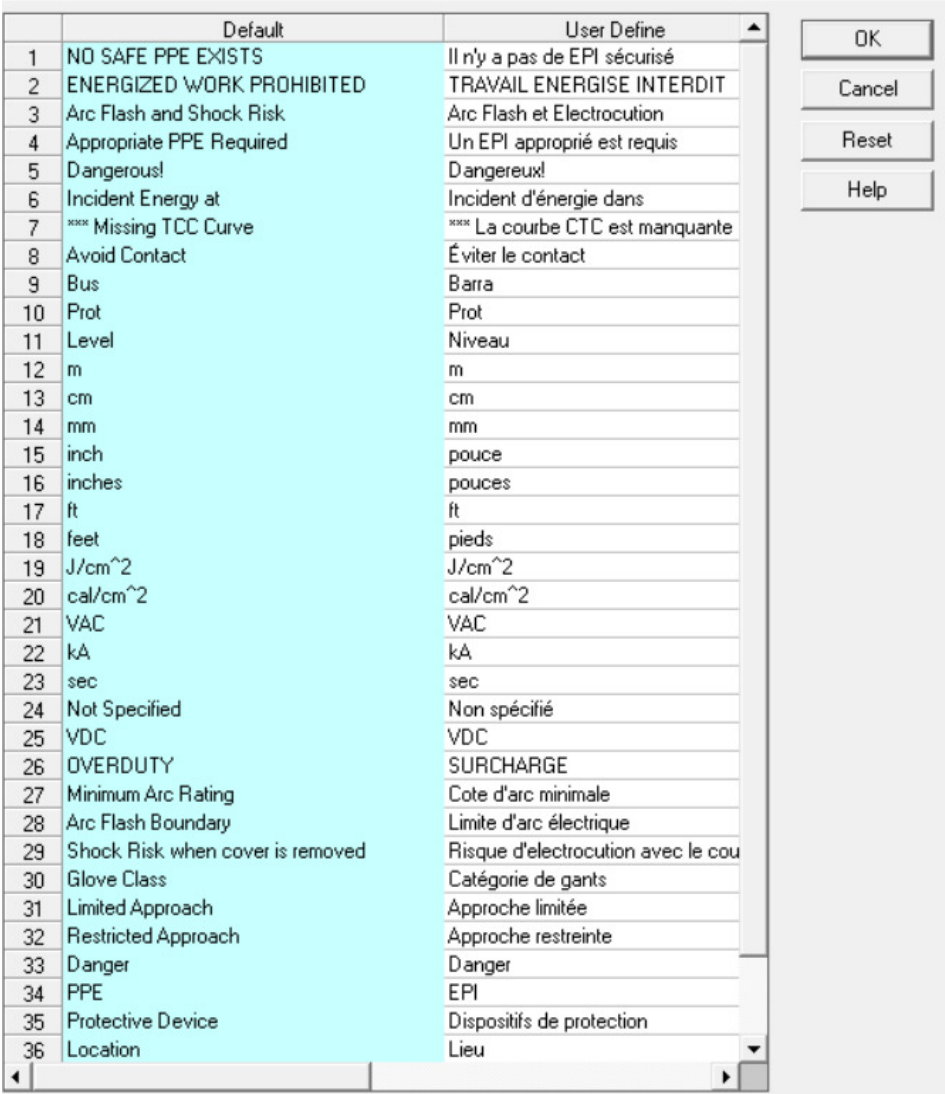

3) Modify the Arc Flash Label. Arc Flash spreadsheet of Results>Custom Label>Designer>Label Design Detail. Translate the \_Textxx information. Make sure to save a copy of the original Arc Flash Label before making the modifications.

 $\times$ 

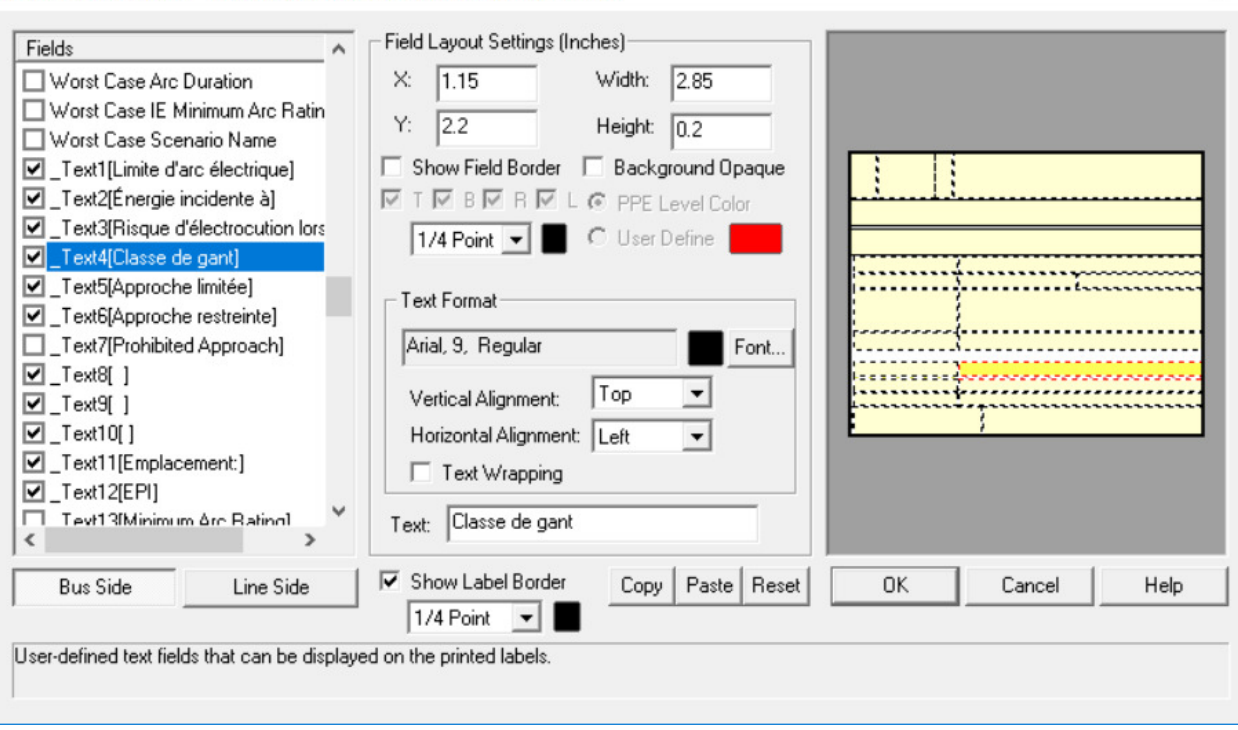

Custom Label Design - Style [\_SKM\_Risk\_Label\_Sample 01A -French]

## Arc Flash Label in French

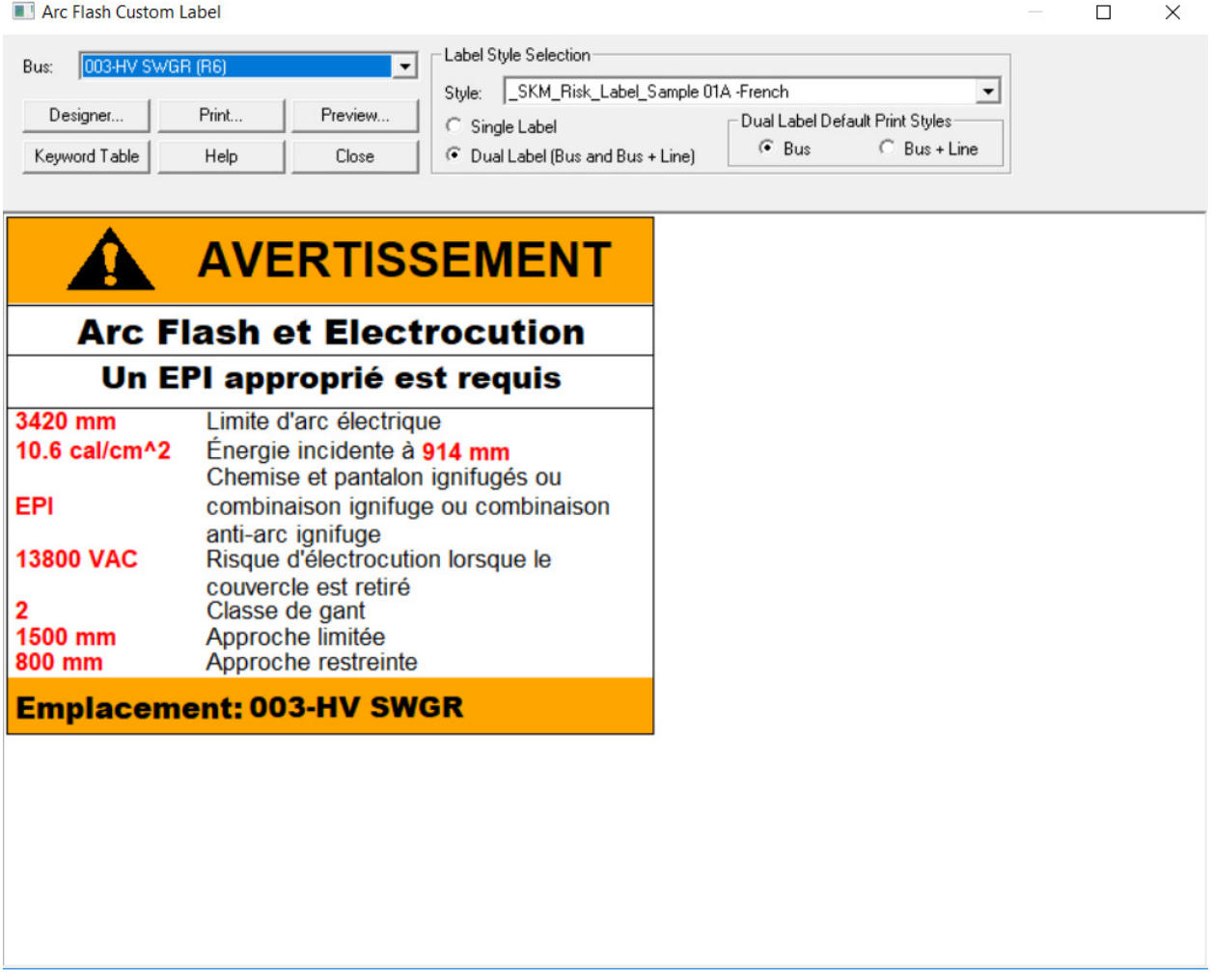